# **Customer Maintenance**

The table below and the two tables on the following page include instructions to add a customer record, change information for an existing customer, and delete a former customer's record. The *QuickBooks* windows for these maintenance activities are shown on pages 62 and 63.

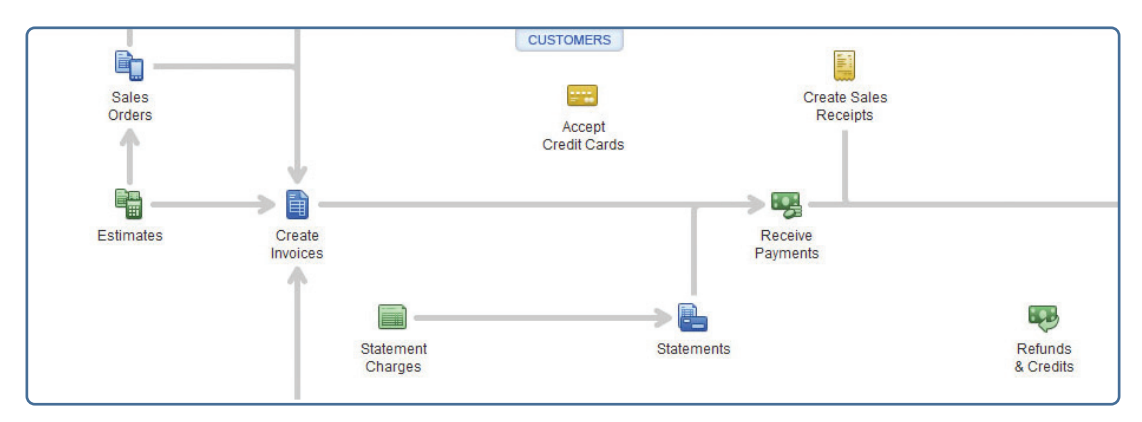

### **Add a Customer Record Quick Reference Table**

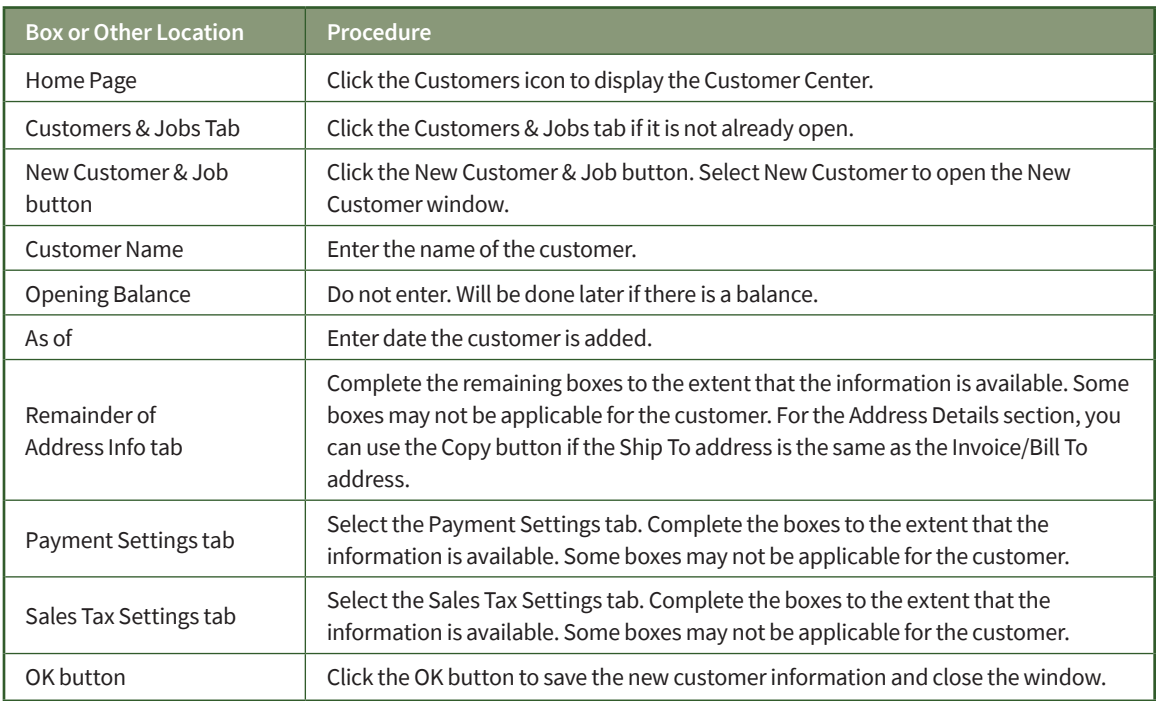

### **Change Information in An Existing Customer's Record Quick Reference Table**

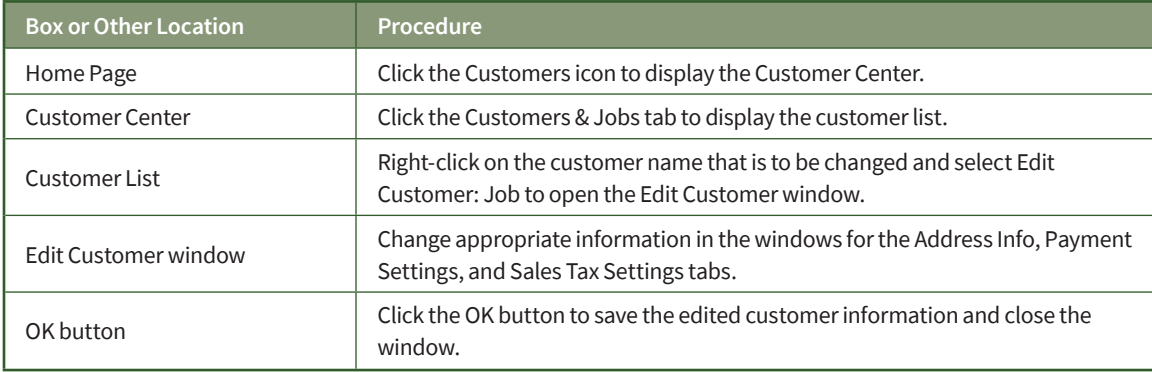

### **Delete a Former Customer's Record Quick Reference Table**

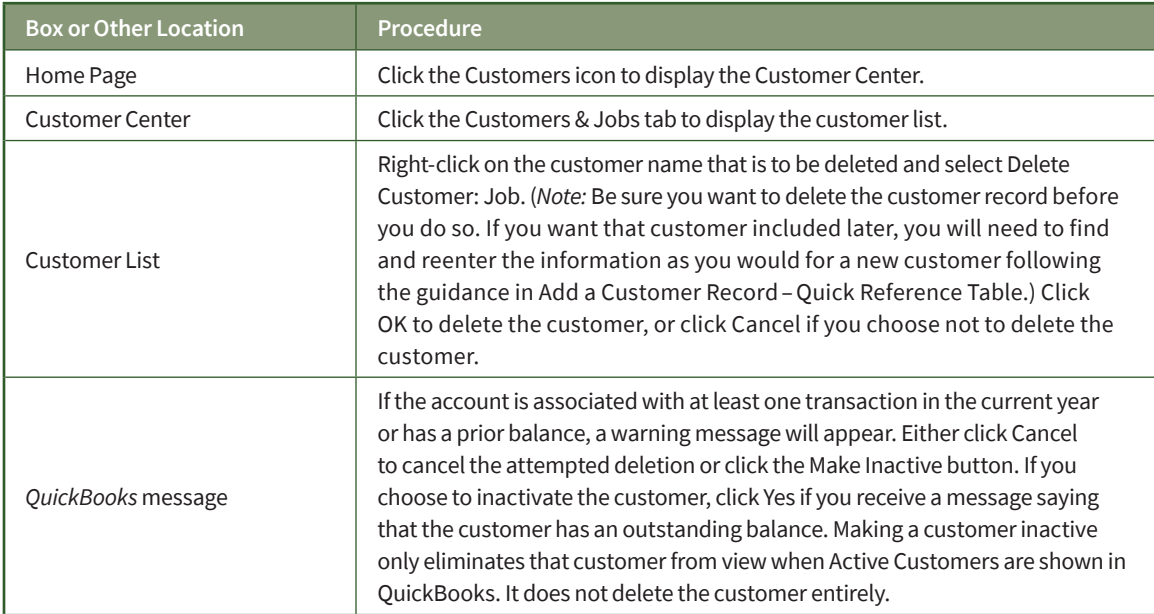

## **Customer Maintenance**

#### *QuickBooks* windows

Customer Center  $\rightarrow$  Customers & Jobs Tab  $\rightarrow$ New Customer & Job  $\rightarrow$  New Customer

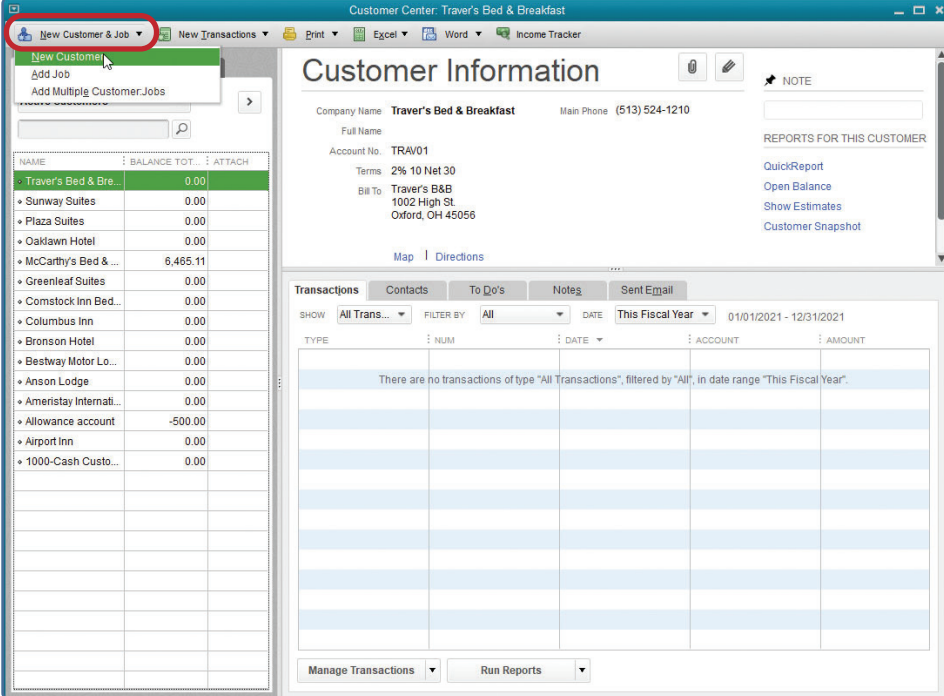

#### New Customer Window—Address Info Tab

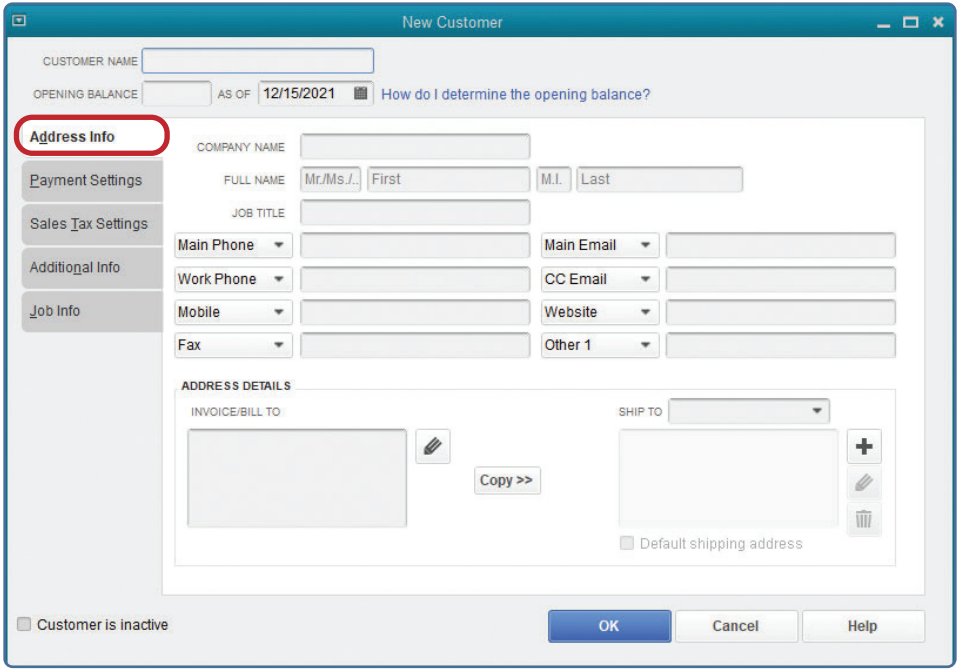

*(windows continued on the following page)*

## **Customer Maintenance**

### QuickBooks windows *(continued)*

Customer is inactive

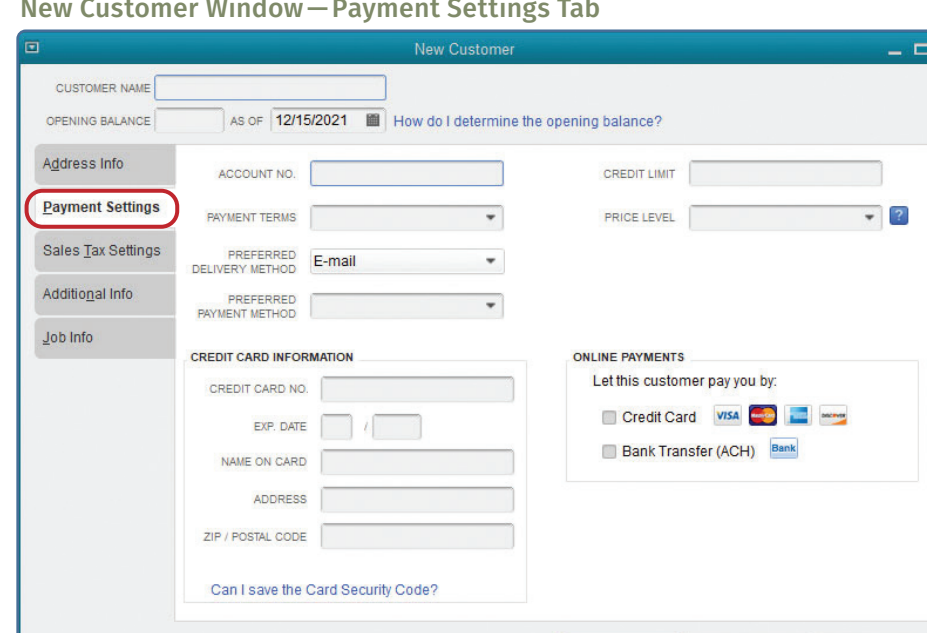

#### New Customer Window—Payment Settings Tab

#### New Customer Window—Sales Tax Settings Tab

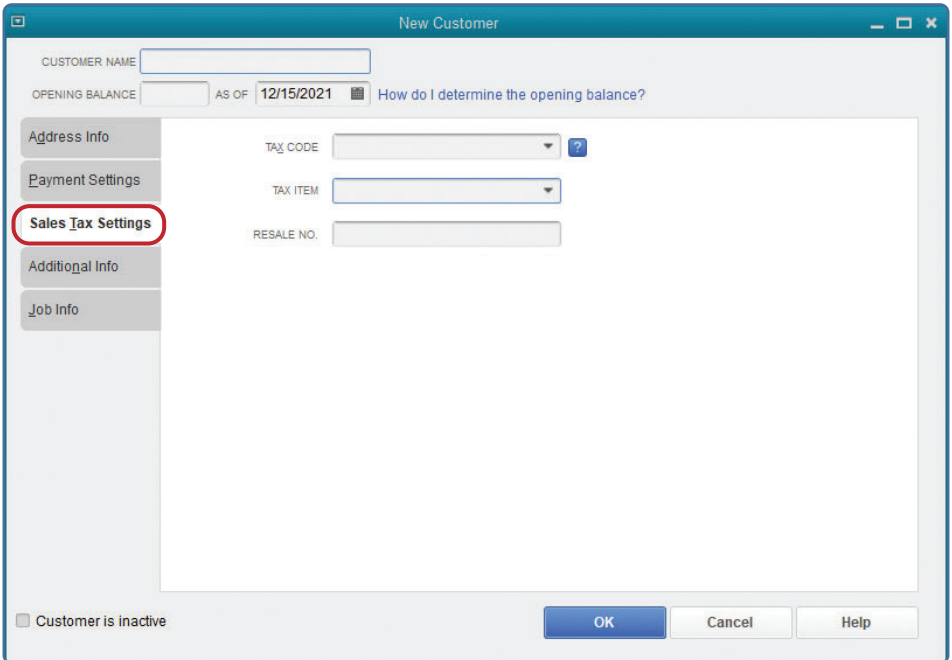

 $OK$ 

Cancel

Help